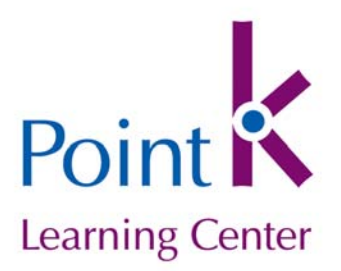

This how-to document contains four sections, addressing the most common questions about Point K collaboration features:

- Do my colleagues have to be co-workers (employees of the same organization as me?)
- Please explain the four "roles" I see when I'm adding colleagues.
- I have added or invited colleagues, but haven't received any confirmation emails. What should I do?
- ▶ Step-by-Step Instructions

If you have any questions, don't hesitate to contact us: *info@innonet.org*.

## **I. Do my colleagues have to be co-workers (employees of the same organization as me?)**

Certainly not! Point K is about collaboration and community. The more we can work together, the less we'll all need to spend energy reinventing wheels – so collaborating with people outside your organization isn't only possible in Point K, it's encouraged.

## **II. Please explain the four "roles" I see when I'm adding colleagues.**

There are four "roles" that a Point K user might have within an organization:

**Administrator:** If you created an organization, you are automatically its Administrator. You may designate other members to be co-administrators. An organization must have at least one Administrator – you can't demote yourself or delete your own membership unless you have already designated another Administrator. Administrators are responsible for:

- Approving requests for membership in an organization,
- Managing the organization's membership, and
- Keeping the organization's basic information up to date in the system.

Point K: How to Add/Invite Colleagues Page 2 of 5

**Member:** An organization member is a "typical" user –s/he will be able to use the tools and collaborate on the work of the organization, and may add or invite other members, but will not have permissions for managing membership (an administrator must confirm all memberships).

**Reviewer:** Sometimes you want to have someone else review and comment on your work, but you don't want them to be able to change anything. This is what the Reviewer role is for. A reviewer may not add or invite additional members into an organization.

**Sponsor:** Innovation Network often works with nonprofits through a funder. For example, Foundation A might ask its 20 grantees to use Innovation Network's online tools for program planning and evaluation. Program officers at Foundation A might want to have some viewing and reporting capability—for example, they might want to be able to print aggregated data-based reports about the types of outcomes that their grantees are tracking. The Sponsor role allows for this type of relationship.

It's possible for one person to wear multiple hats at different organizations. For example, a staff member at a foundation might be a Member of Point K, and at the same time be a board member for a nonprofit organization with Sponsor permissions for the nonprofit, while also being a Reviewer for several other organizations.

# **III. I have added or invited colleagues, but haven't received any confirmation emails, and/or they say they haven't received invitations. What should I do?**

Sometimes, the system emails sent out by Point K are blocked by spam filters (either at your inbox, or by your internet service provider). We're working to correct this.

You can always check the status of membership requests by visiting your organization's home page in Point K (go to "My Organizations" and click on your organization's name), and choose the "Manage Membership" tab. If a person you invited doesn't respond, please check with them directly to see if they received the invitation. If they didn't, please let us know (info@innonet.org), and we will help determine the best solution (either adding them directly, or having them register at Point K and requesting membership in your organization.)

#### **III. Step-by-Step Instructions to Add or Invite Colleagues**

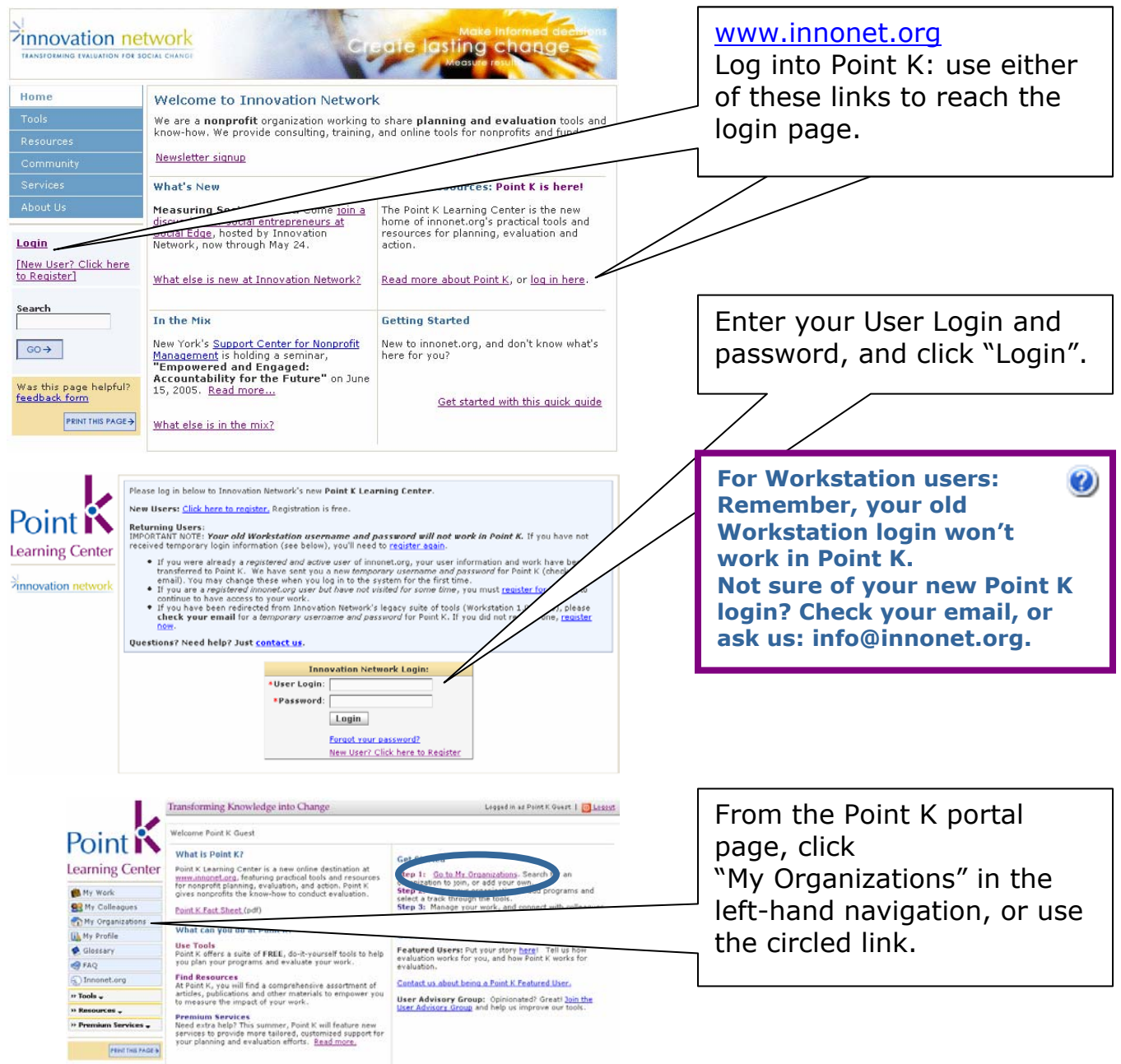

**Pinnovation** network

## Point K: How to Add/Invite Colleagues Page 4 of 5

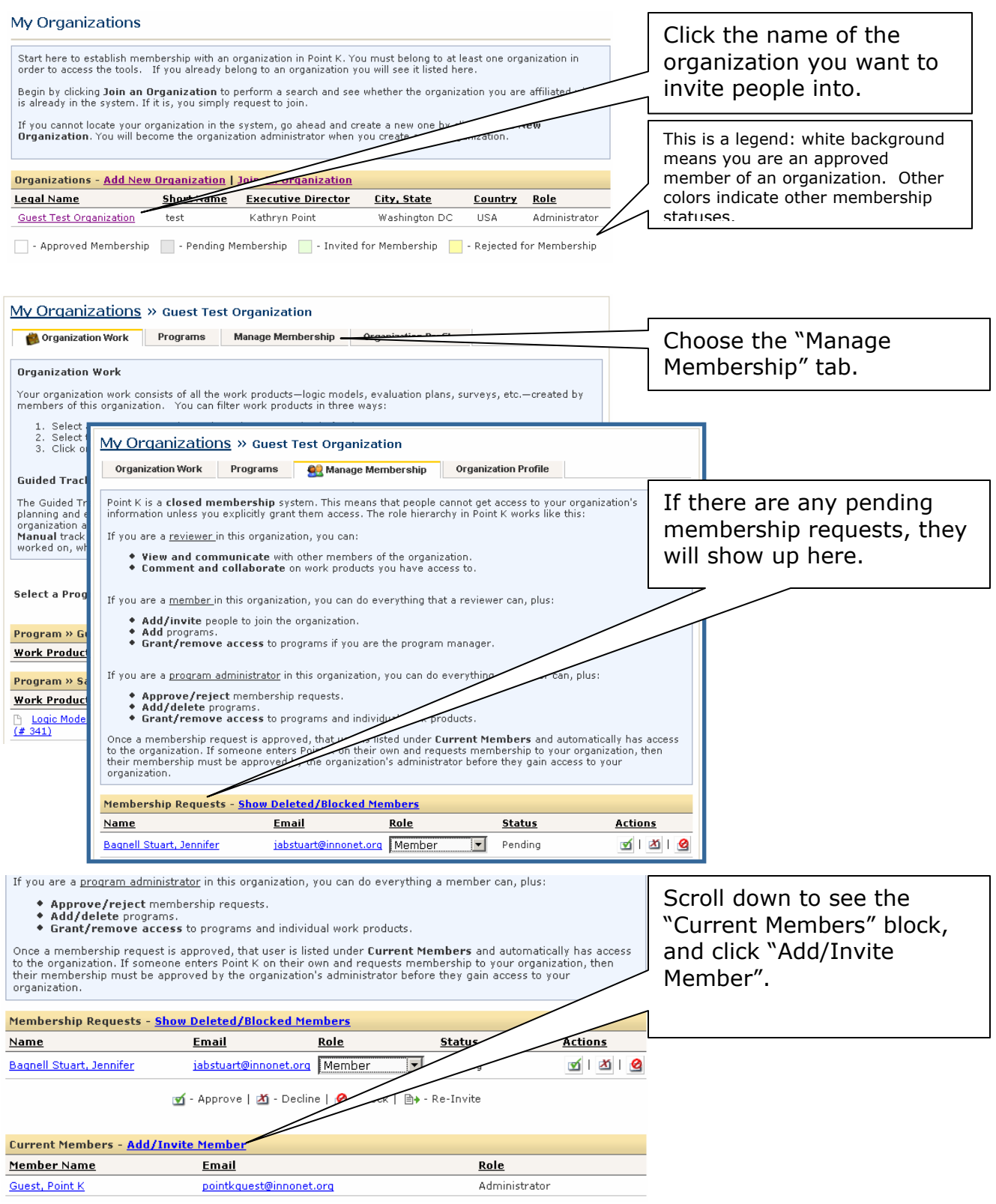

## Point K: How to Add/Invite Colleagues Page 5 of 5

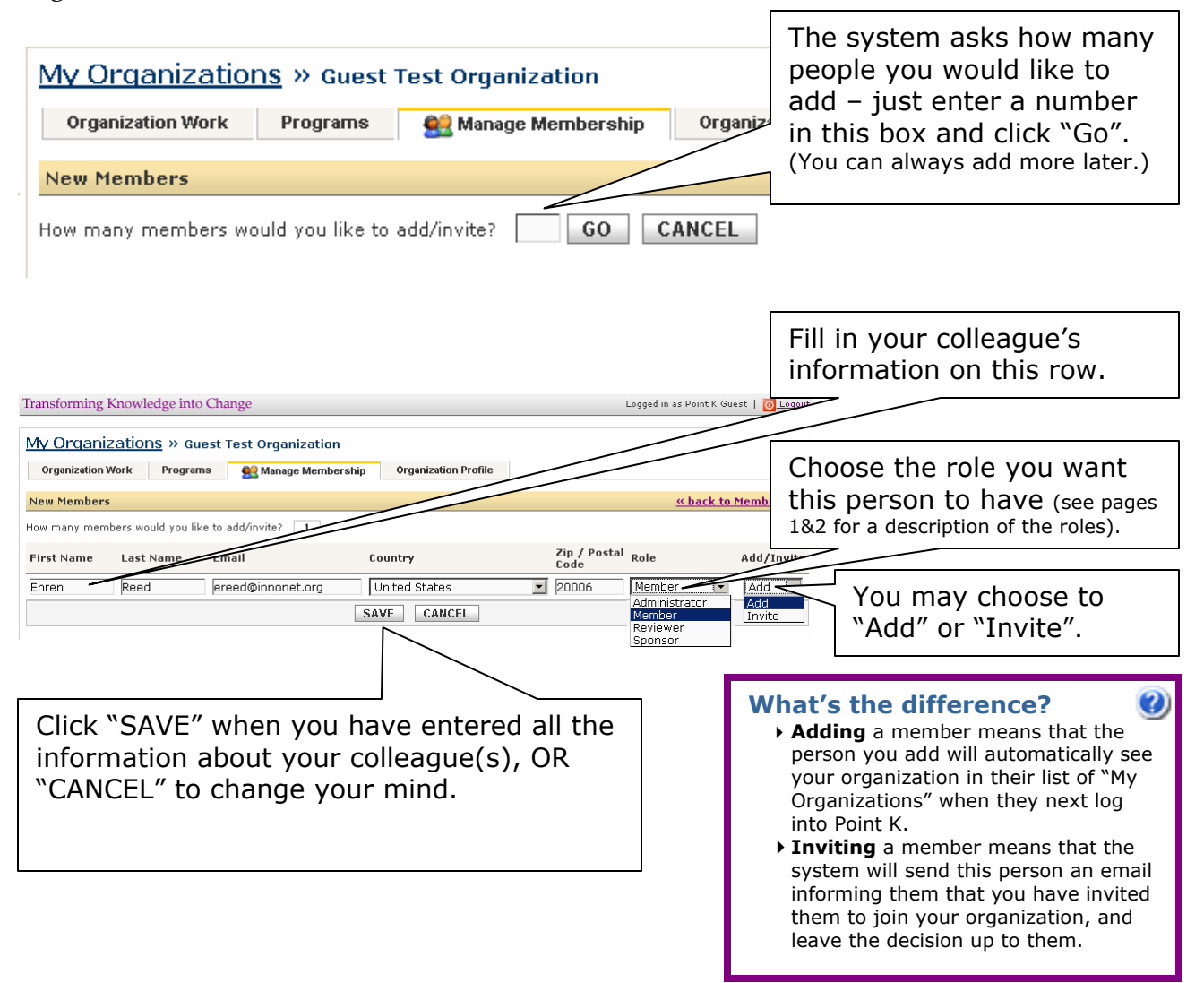

That's it! People you added can work in Point K right away. People you invited will receive an email invitation to register with Point K if they aren't already registered.